# *Перед использованием внимательно ознакомьтесь с инструкцией*

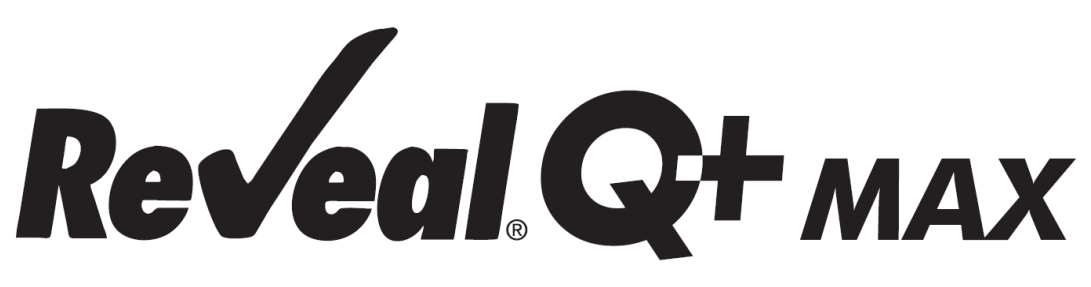

# **для определения Т-2/НТ-2**

# **Количественный анализ с водной экстракцией**

#### **ТОКСИН**

Т-2/HT-2 токсины — это трихотеценовые микотоксины, вырабатываемые несколькими видами плесени Fusarium. Поскольку токсин Т-2 легко метаболизируется в токсин HT-2, и было показано, что эти токсины производят многочисленные неблагоприятные воздействия на многих животных, эти два микотоксина часто оцениваются вместе.

К животным, пораженным токсинами, относятся свиньи, молочный скот, домашняя птица, собаки, кошки и лошади. Воздействие токсинов включает нарушения пищеварения, кровотечение, отеки, поражения ротовой полости, дерматит и заболевания крови. Вызванные токсинами повреждения пищеварительного тракта необратимы. В самых тяжелых случаях эти токсины приведут к смерти. Токсин Т-2 является главной причиной возникновения алиментарно-токсической алейкии у человека.

Исследования домашней птицы показали, что интоксикация Т-2 привела к снижению веса и другим проблемам, таким как поражение клюва, плохое оперение, нарушение двигательных функций и повышенная восприимчивость к сальмонелле.

Наилучшей защитой от этих микотоксинов является мониторинг их присутствия в кормах и продуктах питания. Для этого необходимо проводить тестирование на протяжении всего процесса от сбора урожая зерновых до готового продукта.

#### **ПРИМЕНЕНИЕ**

Иммунохроматографический тест Reveal Q+ MAX для T-2/HT-2 предназначен для количественного анализа кукурузы и продуктов из нее на наличие T-2/HT токсина. В данном тесте используется водная экстракция, применяемая во всех наборах Q+ MAX, позволяющая пользователю проводить тестирование на несколько микотоксинов с помощью одной экстракции. Тест разработан для контроля качества товаров, которые могут быть контаминированы T-2/HT-2.

# $\mathbf{Re}\mathbf{V}\mathbf{e}$ al Q+ MAX for T-2/HT-2

### **ПРИНЦИП РАБОТЫ ТЕСТА**

Reveal Q+ MAX для T-2/HT-2 – это одностадийный иммунохроматографический тест, основанный на конкурентном иммуноанализе. Экстракт образца проходит через зону реагентов, которые содержит антитела, специфичные для T-2/HT-2, конъюгированные с частицами коллоидного золота. T-2/HT-2, присутствующие в экстракте, будут захвачены антителом. Антитела несвязанные с T-2/HT-2 образца сорбируются на мембране, содержащей T-2/HT-2, конъюгированный с белком-носителем, образуя видимую линию (тестовая зона). Чем больше в образце T-2/HT-2, тем в большей степени T-2/HT-2 связывается с антителами, тем меньше свободных антител, способных связываться с тестовой зоной. Следовательно, если концентрация T-2/HT-2 токсина в образце увеличивается, цвет тестовой линии уменьшается. Ридер (AccuScan®), преобразует эту обратную зависимость (чем больше T-2/HT-2, тем светлее тестовая полоса) в количественный результат, отображаемый в частях на миллиард (ppb). На мембране также содержится контрольная зона. Контрольная полоса всегда будет формироваться независимо от присутствия T-2/HT-2 токсина, ее наличие гарантирует правильное функционирование теста.

#### **ХРАНЕНИЕ**

Храните набор при комнатной температуре (18–30 °C). До использования тест-полоски должны храниться в первоначальной упаковке.

#### **СОСТАВ НАБОРА**

- 1. 25 тест-полосок Reveal Q+ MAX на T-2/HT-2.
- 2. 25 красных емкостей для разбавления образцов.
- 3. 25 прозрачных емкостей для образцов.
- 4. 2 флакона с зеленой этикеткой с разбавителем для образцов.
- 5. 25 пакетиков MAX 1 для водной экстракции.
- 6. Инструкция по эксплуатации.

#### **РЕКОМЕНДУЕМЫЕ, НО НЕ ПРЕДОСТАВЛЯЕМЫЕ МАТЕРИАЛЫ**

1. Материалы для экстракции

а. Емкости для сбора образцов с крышками объемом 125 мл (NEOGEN арт. 9428, 9428В).

б Пробирки для сбора образцов крышками (NEOGEN арт. 9421, 9421В)

в Фильтровальные шприцы, фильтровальная бумага Whatman #4 или аналогичная

(NEOGEN, арт. 9420, 9429, 9519)

или

г Центрифуга, мини (NEOGEN арт. 9330)

- д Микроцентрифужные пробирки (NEOGEN арт. 9172)
- е Дозатор или градуированный цилиндр (NEOGEN арт. 9448, 9447)
- 2. Измельчитель Agri-Grind или аналогичный (NEOGEN арт. 9401, 9453)
- 3. Весы на 5 50 г ± 0,1 г (NEOGEN арт. 9427)
- 4. Таймер (NEOGEN арт. 9426)
- 5. Штатив для емкостей (NEOGEN арт. 9475)
- 6. Пипетка, 100 мкл (NEOGEN арт. 9272, 9860)
- 7. Наконечники для пипеток, 1 200 мкл (NEOGEN арт. 9407, 9410)
- 8. Пипетка, 100 1000 мкл (NEOGEN арт. 9463)
- 9. Наконечники для пипеток, 100 мкл 1 мл (NEOGEN арт. 9464, 9487)

## Тех. поддержка: +375 17 336 50 54 (РБ) +7 499 704 05 50 (РФ)

10 Дистиллированная или деионизированная вода

11. Интегрированная аналитическая платформа AccuScan: AccuScan Pro (NEOGEN арт. 9565) или AccuScan Gold (NEOGEN арт. 9680)

12. Картриджи Raptor (NEOGEN арт. 9681)

13. Дозаторы точного объема Raptor на 400 мкл (NEOGEN арт. 9682)

14. Пакетики MAX 1 для водной экстракции (NEOGEN арт. 8089)

#### **ПРОБОПОДГОТОВКА**

Образец для тестирования должен быть отобран в соответствии с принятыми методами отбора образцов (см. протокол отбора проб FGIS или свяжитесь с представителем компании Neogen). Получите репрезентативный образец (минимум 100 г). Измельчите образец так, чтобы не менее 95% измельченного материала прошло через сито с размером ячеек 20 меш.

#### **МЕРЫ ПРЕДОСТОРОЖНОСТИ**

1. До использования тест-полоски должны оставаться внутри герметичной упаковки.

2. Когда набор для анализа не используется, храните его при комнатной температуре  $(18 - 30$  °C), не замораживайте.

3. Не используйте компоненты набора по истечении срока годности.

4. Убедитесь, что номер партии устройства и параметры кривой соответствуют идентификационному номеру партии, выбранному на ридере. Если на ридере AccuScan Pro и AccuScan Gold не обновить QR-код, относящийся к конкретной партии, это приведет к неточным результатам.

5. Перед тестированием товарные экстракты должны иметь pH 6-8. Слишком кислые или щелочные образцы должны быть скорректированы. Для получения инструкций по регулировке pH обратитесь к представителю компании Neogen или в службу технической поддержки.

## **НАСТРОЙКА РИДЕРА ACCUSCAN**

#### **Ридер AccuScan Gold**

1. Введите QR-код для конкретной партии, выбрав «Scan QR» (Сканировать QR) на главном экране. Поместите QR-код для конкретной партии в адаптер белого картриджа с надписью Cal/QR и вставьте картридж в считывающее устройство.

2. Код будет отсканирован ридером и предоставит информацию о номере партии и сроке годности. Убедитесь, что эта информация верна, а затем добавьте идентификатор партии в ридер, нажав «Add Lot ID» (Добавить идентификатор партии).

**ПРИМЕЧАНИЕ:** Идентификатор партии для текущей партии теперь будет сохранен вместе с идентификатором теста (например, T-2/HT-2) и может быть выбран при запуске теста.

#### **Ридер AccuScan Pro**

1. Введите QR-код для конкретной партии, выбрав значок QR-кода на ридере. Поместите QR-код в картридж и вставьте картридж в ридер.

**ПРИМЕЧАНИЕ:** Инструкции по ручному вводу идентификаторов образцов см. В руководстве пользователя AccuScan Pro.

2. Вернитесь на главный экран и выберите значок тест-полоски. Коснитесь категории «Mycotoxin Q+ MAX», затем выберите тип теста на T-2/HT-2 Q+MAX.

# $\mathbf{Re}\mathbf{V}\mathbf{e}$ al Q+ MAX for T-2/HT-2

#### **ЭКСТРАКЦИЯ ОБРАЗЦА**

1. Взвесьте 10 г ±0,1 г образца в емкости для экстракции.

2. Добавьте содержимое одного (1) пакетика MAX 1 для водной экстракции.

3. Добавьте 50 мл дистиллированной или деионизированной воды.

4. Энергично встряхивайте вручную или механически в течение 3 минут или смешивайте в течение 1 минуты.

5. Дайте образцу осесть, затем отфильтруйте его с помощью шприца с фильтром или фильтровальной бумаги Whatman # 4, чтобы собрать минимум 3 мл фильтрата в пробирку для сбора пробы. Вы также можете пипетировать 1 мл пробы в микроцентрифужную пробирку на 2,0 мл и центрифугировать в течение 30 секунд (прибл. 2,000×g).

#### **ПРОЦЕДУРА АНАЛИЗА**

1. Поместите необходимое количество красных емкостей для разведения образцов и прозрачных емкостей для образцов в штатив для емкостей. При необходимости промаркируйте емкости.

2. Добавьте 100 мкл экстракта образца в красную емкость для разбавления.

3. Добавьте 1500 мкл разбавителя образца (с зеленой этикеткой) в красную емкость для разбавления с экстрактом образца и перемешайте пипетированием 5 раз.

4. Перенесите (используя новый наконечник для пипетки) 100 мкл разбавленного экстракта пробы в чистую прозрачную емкость для проб.

5. Поместите соответствующий конец тест-полоски Reveal Q+ max for T-2/HT-2 в прозрачную емкость для образцов и установите таймер на 5 мин. Убедитесь, что тестполоска контактирует с жидкостью и жидкость начинает движение по полоске.

6. Выньте полоску из емкости для образца после истечения 5 минут, и немедленно оцените результат (в течение 30 секунд).

7. Для ридера AccuScan Gold: выберите категорию: Mycotoxin Q+MAX

Название теста: Q+T2HT2

Для ридера AccuScan Pro: выберите категорию: Mycotoxin Q+ MAX Название теста: T2HT2Q+MAX

#### **ПРОЦЕДУРА РАЗБАВЛЕНИЯ**

Образцы с концентрацией более 500 ppb необходимо разбавить и повторно протестировать.

1. Добавьте 100 мкл фильтрата пробы в пробирку для сбора проб.

2. Добавьте 400 мкл дистиллированной или деионизированной воды в пробирку для сбора проб. Хорошо перемешайте движениями вверх/вниз.

3. Добавьте 100 мкл разбавленного экстракта образца (из шага 2) в красную емкость для образцов.

4. Добавьте 1500 мкл разбавителя образца (с зеленой этикеткой) в красную емкость для разбавления с экстрактом образца и перемешайте пипетированием 5 раз.

5. Использую новый наконечник перенесите 100 мкл разбавленного экстракта образца в прозрачную емкость для образца.

6. Поместите новую тест-полоску Reveal Q + max для T-2/HT-2 соответствующим концом в емкость для образца и установите таймер на 5 мин. Убедитесь, что тест-полоска контактирует с жидкостью и жидкость начинает движение по полоске

7. Удалите полоску из емкости после истечения 5 минут, и немедленно оцените (в течение 30 секунд).

8. Для ридера AccuScan Gold: выберите категорию: Mycotoxin Q+MAX

# Тех. поддержка: +375 17 336 50 54 (РБ) +7 499 704 05 50 (РФ)

Название теста: Q+M T2HT2

Для ридера AccuScan Pro: выберите категорию: Mycotoxin Q+ MAX Название теста: T2HT2Q+ MAX

9. Отображаемый окончательный результат необходимо умножить на 5.

#### **ЧТЕНИЕ РЕЗУЛЬТАТОВ ТЕСТА**

**Примечание:** Тест-полоски должны быть считаны в течение 30 секунд после завершения 5-минутной инкубации. Обратитесь к руководству AccuScan Reader Set Up для выбора теста и информации о настройке.

1.Выберите тип анализа (например, T-2/HT-2) из меню и убедитесь, что номер партии совпадает с идентификационным номером партии, выбранным на ридере.

**ПРИМЕЧАНИЕ**: неудачное обновление QR-кода для конкретной партии приведет к неточным результатам.

2. Полностью вставьте тест-полоску Reveal Q + MAX в адаптер картриджа с меткой R (часть полоски, контактировавшая с образцом – впереди).

3. Вставьте картридж с перевернутой тест-полоской в ридер AccuScan Gold (тестовые линии будут направлены в считывающее устройство). (Тест-полоска не перевернута, если оценка производиться на AccuScan Pro). Ридер автоматически начнет анализ.

**ВНИМАНИЕ**: Извлечение картриджа до завершения оценки может привести к неверным результатам.

4. Ридер AccuScan проанализирует тестполоску, и результаты отобразятся сохранятся в ридере.

#### **ПРИМЕЧАНИЕ**:

1. Убедитесь, что полоска полностью вставлена в картридж.

2. Показания следует снимать в интервале от 5 до 5,5 минут. Показания после 5,5 минут могут быть завышенными.

3. Полоски должны считываться с помощью ридеров AccuScan Pro или AccuScan Gold производства NEOGEN.

#### **ТЕСТ ПРОЦЕДУРА – ПЛАТФОРМА КОМПЛЕКСНОГО АНАЛИЗА RAPTOR**

1. Поместите необходимое количество красных емкостей для разведения образцов в штатив. При необходимости промаркируйте емкости.

2. Добавьте 100 мкл экстракта пробы в каждую красную емкость.

3. Добавьте 1,500 мкл разбавителя образца (с зеленой этикеткой) в красную емкость и перемешайте пипетированием 5 раз.

4. Полностью вставьте тест-полоску Reveal Q+MAX для T-2/HT-2 в картридж Raptor.

5. Вставьте картридж Raptor с тест-полоской в любой из трех портов Raptor.

а. Штрих-код на тест-полоске будет считан – ридер Raptor определяет тип тест-полоски и номер партии. Если номер партии не найден в системе, считыватель штрих-кода на Raptor включится автоматически.

б. Отсканируйте QR-код на флаконе с тест-полосками. Информация будет сохранена в системе.

6. При желании введите идентификатор образца.

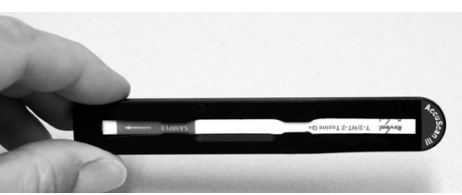

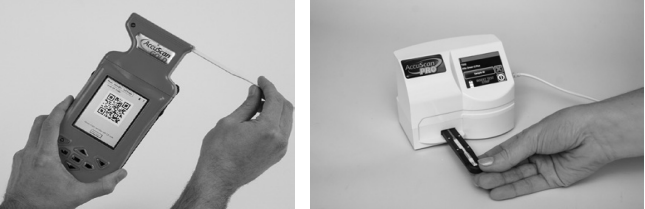

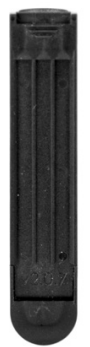

# $\mathbf{Re}\mathbf{V}\mathbf{e}^{\mathbf{0}}$ al  $\mathbf{Q}$ + MAX for T-2/HT-2

6. При желании введите идентификатор образца.

7. Добавьте 400 мкл экстракта образца из красной емкости в картридж Raptor.

а. Считыватель Raptor запустится автоматически.

б. Дополнительные образцы могут быть запущены в других портах, пока обрабатывается первый образец.

8. Результаты отобразятся на экране Raptor после завершения 5-минутного тестирования.

#### **ПРОЦЕДУРА РАЗБАВЛЕНИЯ – ПЛАТФОРМА ДЛЯ ИНТЕГРИРОВАННОГО АНАЛИЗА RAPTOR**

Образцы с концентрацией более 500 ppb необходимо разбавить и повторно протестировать.

1. Добавьте 100 мкл фильтрата пробы в пробирку для забора пробы.

2. Добавьте 400 мкл дистиллированной или деионизированной воды в пробирку для забора проб. Хорошо смешайте пипетированием либо закройте пробирку и встряхните.

3. Добавьте 100 мкл разбавленного экстракта пробы (из шага 2) в каждую красную емкость для разбавления пробы.

4. Добавьте 1,500 мкл разбавителя образца (с зеленой этикеткой) в красную емкость для разбавления образца

5. Вставьте картридж Raptor (с тест-полоской) в один из трех портов Raptor.

а. Штрих-код на тестовой полоске будет считан. Система идентифицирует тип тестполоски и номер партии. Если номер партии не будет найден в системе, автоматически включится считыватель штрих-кода на передней панели Raptor.

б. Отсканируйте QR-код на флаконе с тест-полосками. Информация будет сохранена в системе.

6. При желании введите идентификатор образца.

7. Добавьте 400 мкл экстракта образца из красной емкости для разбавления образца в картридж Raptor.

а. Система Raptor запустится автоматически.

б. Дополнительные образцы могут быть запущены в других портах, пока обрабатывается первый образец.

8. Результаты отобразятся на экране Raptor после 5-минутного тестирования.

**ПРИМЕЧАНИЕ**: Считыватель Raptor не рассчитает ваше разбавление. Окончательный результат должен быть умножен на 5.

#### **РАБОЧИЕ ХАРАКТЕРИСТИКИ**

1. Предел количественного определения: 50 ppb

2. Диапазон обнаружения: 50 – 3000 ppb (с разбавлением)

**ПРИМЕЧАНИЕ**: Для количественного определения образцов, превышающих 500 ppb, следуйте протоколу разбавления. Результаты ниже диапазона обнаружения должны интерпретироваться как – менее 50 ppb.

#### **ВАЛИДИРОВАННЫЕ/ВЕРИФИЦИРОВАННЫЕ МАТРИЦЫ**

NEOGEN продолжает проверять новые товары. Пожалуйста, свяжитесь с представителем для получения последнего утвержденного списка товаров.

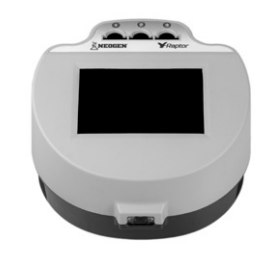

### Тех. поддержка: +375 17 336 50 54 (РБ) +7 499 704 05 50 (РФ)

#### **ТЕХНИЧЕСКАЯ ПОДДЕРЖКА**

Со службой технической поддержки клиентов Neogen или Вашего поставщика можно связаться, используя контактную информацию, указанную на последней странице этой брошюры. Доступно обучение работе с этим продуктом и всеми наборами для тестирования Neogen.

#### **ДОСТУПНАЯ ИНФОРМАЦИЯ О SDS**

Паспорта безопасности (SDS) доступны для этого тестового набора и всех тестовых наборов Neogen на веб-сайте Neogen по адресу foodsafety.neogen.com или по телефону Neogen по телефону 800/234-5333 или 517/372-9200.

#### **УСЛОВИЯ И ПОЛОЖЕНИЯ**

Полные условия использования Neogen см. на странице www.neogen.com/en/termsand-conditions.

#### **ГАРАНТИЯ**

Корпорация NEOGEN не дает никаких гарантий, явных или подразумеваемых, за исключением того, что материалы, из которых изготовлены ее продукты, имеют стандартное качество. Если какие-либо материалы имеют дефекты, NEOGEN предоставит замену продукта. Покупатель принимает на себя все риски и ответственность, возникающие в связи с использованием этого продукта. Нет никаких гарантий товарной пригодности этого продукта или его пригодности для каких-либо целей. NEOGEN не несет ответственности за любой ущерб, включая специальный или косвенный, или расходы, прямо или косвенно связанные с использованием этого продукта.

# **Reveal Q+** MAX for T-2/HT-2

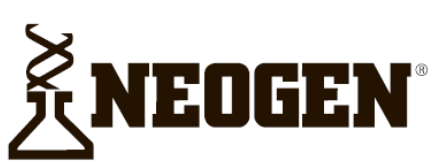

#### **North America Neogen Headquarters**

800/234-5333 (USA/Canada) foodsafety@neogen.com foodsafety.neogen.com

#### **Europe, Middle East and Africa Neogen Europe**

 $+44(0)$  1292 525 600 info uk@neogeneurope.com www.neogeneurope.com

**Mexico Neogen Latinoamerica** +52 (55) 5254-8235 informacion@neogenlac.com www.neogenlac.com

**Brazil Neogen do Brasil** +55 19 3935.3727 info@neogendobrasil.com.br www.neogendobrasil.com.br

**China Neogen Bio-Scientific Technology** +86 21 6271 7013 info@neogenchina.com.cn www.neogenchina.com.cn

India **Neogen Food and Animal Security** +91 484 2306598, 2301582 info@neogenindia.com www.neogenindia.com

©Neogen Corporation, 2015. Neogen, Veratox and K-Blue are registered trademarks of Neogen Corporation. All other brand and product names are trademarks or registered trademarks of their respective companies.

# **Поставщик в России: ООО "НеоТест"**

ул. Растопчина, 1Г, г. Владимир +7 499 649 02 01 info@neo-test.ru [www.neo](http://www.neo-test.ru/)-test.ru

# *Техническая поддержка*

support@neo-test.ru +7 499 704 05 50

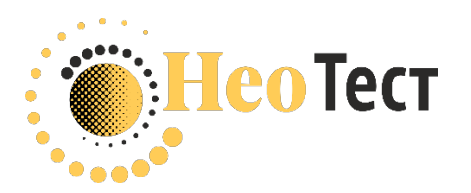

# **Поставщик в Беларуси: ОДО "КомПродСервис"**

ул. Филимонова, 25Г, г. Минск +375 17 336 50 54 info@komprod.com [www.komprod.com](http://www.komprod.com/)

## *Техническая поддержка*

support@komprod.com +375 17 336 50 54

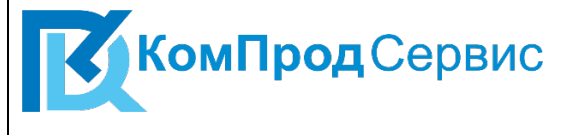